## **VerS Vertretungsplan für Schüler und Schülerinnen am Berufskolleg für Technik & Medien MG**

1. Beim ersten Besuch erst registrieren:<br> $\sqrt[n]{\begin{array}{c} \hbox{1\hskip-2pt B\hbox{}}\end{array}}$ 

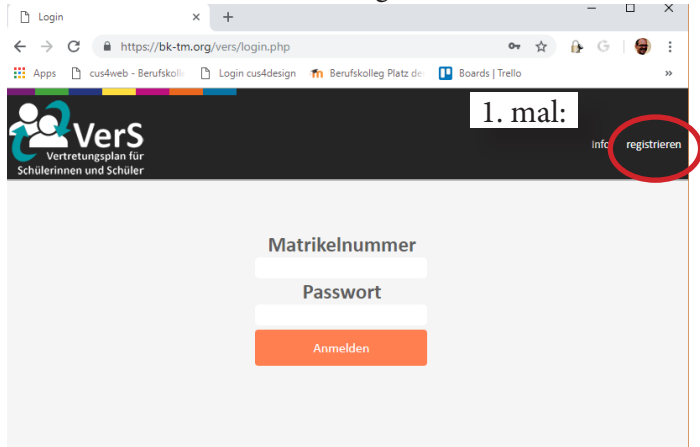

... mit MatrikelNummer und vom LehrerIn zugewiesener TAN

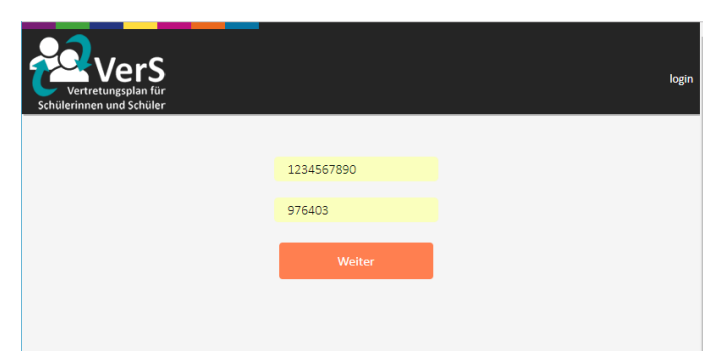

Erweitern um persönliche Daten..

Danach ist die Registrierung erfolgreich abgeschlossen und mit dem selbst erstellen Password und Matrikelnummer kann ich eingeloggt werden.